部件编码:203416

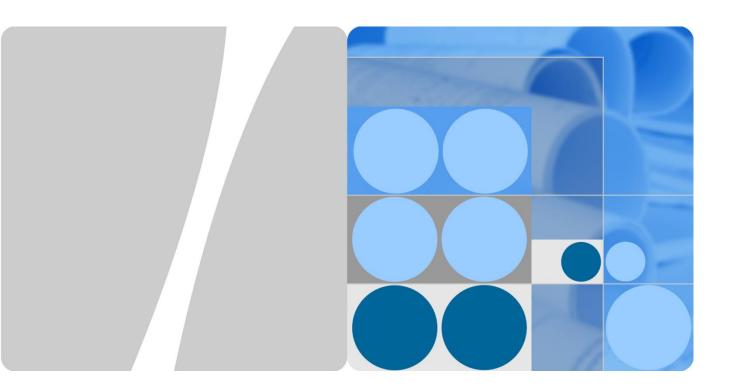

# HUAWEI WiFi Mesh 7 Product Description

| Issue |  |
|-------|--|
| Date  |  |

Draft\_01 2021-9-7

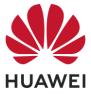

HUAWEI DEVICE CO., LTD.

#### Copyright © Huawei Device Co., Ltd. 2021. All rights reserved.

No part of this document may be reproduced or transmitted in any form or by any means without prior written consent of Huawei Device Co., Ltd.

#### Trademarks and Permissions

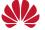

HUAWEI and other Huawei trademarks are trademarks of Huawei Device Co., Ltd.

All other trademarks and trade names mentioned in this document are the property of their respective holders.

#### Notice

The purchased products, services and features are stipulated by the contract made between Huawei and the customer. All or part of the products, services and features described in this document may not be within the purchase scope or the usage scope. Unless otherwise specified in the contract, all statements, information, and recommendations in this document are provided "AS IS" without warranties, guarantees or representations of any kind, either express or implied.

The information in this document is subject to change without notice. Every effort has been made in the preparation of this document to ensure accuracy of the contents, but all statements, information, and recommendations in this document do not constitute a warranty of any kind, express or implied.

#### Huawei Device Co., Ltd.

- Address: No.2 of Xincheng Road, Songshan Lake Zone, Dongguan, Guangdong 523808, People's Republic of China
- Website: https://consumer.huawei.com
- Email: mobile@huawei.com

# Contents

| 1 Overview                                                                                           | 2      |
|----------------------------------------------------------------------------------------------------|--------|
| 1.1 Introduction                                                                                     | 2      |
| 1.2 Button/Ports                                                                                     | 3      |
| 1.3 Indicator                                                                                        | 4      |
| 1.4 Network Architecture                                                                             | 5      |
| 2 Functions and Features                                                                             | 6      |
| 2.1 Automatically identifying Internet access mode                                                   | 6      |
| 2.2 Multi-router network distribution                                                                | 7      |
| 2.3 Connecting to your old router (through wired bridge or wireless repeater mode) to form a network | 7      |
| 2.4 Ensuring privacy with multiple security mechanisms                                               | 7      |
| 2.5 Power-saving features                                                                            | 8      |
| 2.6 Parental control                                                                                 | 8      |
| 2.7 Router management                                                                                | 8      |
| 2.8 Supporting VPN passthrough                                                                       | 8      |
| 2.9 NFC Error! Bookmark not det                                                                      | fined. |
| 2.10 WPS                                                                                             | 8      |
| 2.11 Other supported features                                                                        | 8      |
| 3 Technical Specifications                                                                           | 9      |
| 3.1 Product Specifications                                                                           | 9      |
| 3.1.1 Chipsets                                                                                       | 9      |
| 3.1.2 RAM and Flash Memory                                                                           | 9      |
| 3.1.3 Wi-Fi                                                                                          | 9      |
| 3.2 Ports                                                                                            | 10     |
| 3.2.1 WAN Ethernet Port Error! Bookmark not det                                                      | fined. |
| 3.2.2 LAN Ethernet Port                                                                              | 10     |
| 3.3 Power Supply Specification                                                                       | 10     |
| 3.4 Physical Specifications                                                                          | 10     |
| 3.5 Accessories                                                                                      | 11     |
| 3.6 Name Mapping                                                                                     | 11     |
| 4 Abbreviations                                                                                      | 12     |

# 1 Overview

# **1.1 Introduction**

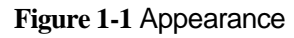

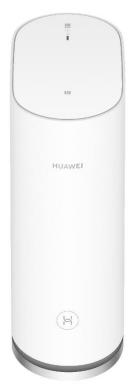

#### Ports:

4 x GE WAN/LAN Wi-Fi: Tri-band 6600Mbps Backhaul: 6600Mbps Wi-Fi or 1 Gbps LAN

# 1.2 Button/Ports

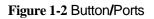

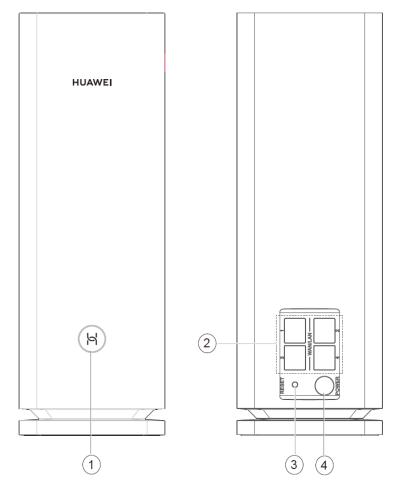

Table 1-1 Buttons and ports

| No. | Button/Port | Description                                                                                                    |
|-----|-------------|----------------------------------------------------------------------------------------------------|
| 1   | H button    | The indicator will flash when the router discovers a device that supports HarmonyOS Mesh+. You can press the H button to connect the device to the router's Wi-Fi. |
|     |             | By pressing the H button, you can also enable WPS to connect a WPS device to the router.                                                                           |
|     |             |                                                                                                    |
|     |             | Devices that support HarmonyOS Mesh+ include: HUAWEI routers, etc.                                                                                                 |

| 2 | WAN/LAN<br>auto-adaptatio<br>n port | Connects to the Internet (such as a broadband modem or<br>an optical modem) and network devices such as a<br>computer or TV box.<br>Supports WAN/LAN auto-adaptation. Connect the drop<br>network cable to any one of the ports to access the<br>Internet. |
|---|-------------------------------------|----------------------------------------------------------------------------------------------------|
| 3 | Reset port                          | When the router is powered on, you can use a pointed<br>object to press and hold the reset button for more than two<br>seconds until the indicator turns off. The router should now<br>be restored to factory settings.                                    |
| 4 | Power port                          | Connect the power adapter to this port.                                                                                                    |

# 1.3 Indicator

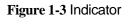

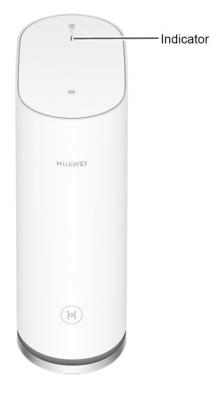

Table 1-2 Indicator and ports

| Router<br>Status | Indicator Status | Description                |
|------------------|------------------|----------------------------|
| Powering on      | Steady red       | The router is starting up. |

| Connecting to          | Steady blue                                         | The router is connected to the Internet.                                      |
|------------------------|-----------------------------------------------------|-------------------------------------------------------------------------------|
| the Internet           | Steady red                                          | The router is not connected to the Internet.                                  |
| HarmonyOS<br>Connect   | Slowly flashing                                     | The router has discovered a device that supports HarmonyOS Connect.           |
|                        | Quickly flashing                                    | The router is pairing with the device that supports HarmonyOS Connect or WPS. |
|                        | Quickly flashing and turning to steady green or red | HarmonyOS Connect or WPS pairing is successful.                               |
|                        |                                                     | Steady green: the router is connected to the Internet.                        |
|                        |                                                     | Steady red: the router is not connected to the Internet.                      |
|                        | Slowly flashing                                     | HarmonyOS Connect or WPS pairing failed. The router rediscovered the device.  |
| Upgrade in<br>progress | Quickly flashing blue                               | The router is being updated.                                                  |

### **1.4 Network Architecture**

Figure 1-4 HUAWEI WiFi Mesh 7 (1-pack) Network architecture

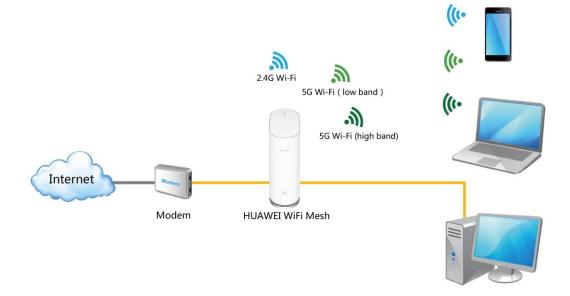

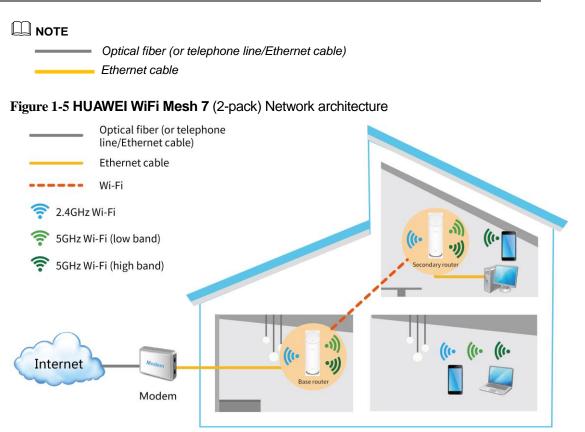

In actual application, routers are networked in different frequency bands to achieve the best network effect.

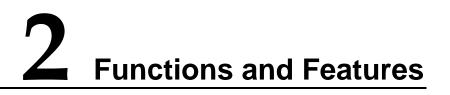

#### 2.1 Automatically identifying Internet access mode

The router can automatically identify your Internet access mode (PPPoE/DHCP). No manual operation is required.

#### 

PPPoE, DHCP, static IP, and bridge are the most commonly used Internet access modes and are all supported by **HUAWEI WiFi Mesh 7**.

Contents

#### 2.2 Multi-router network distribution

- Supports automatic networking and plug-and-play. (for products in the package)
- Supports network expansion by connecting multiple HarmonyOS Mesh+ routers using the H button. (applicable to products outside the package)
- Supports network expansion by connecting multiple HarmonyOS Mesh+ routers using Ethernet cables.
- Supports the auto-sync of your router's Wi-Fi configurations: If the Wi-Fi name, password, or router management password is changed on your primary router, the configuration will automatically sync to the other HarmonyOS Mesh+ routers.
- If there are multiple routers in your home, your Wi-Fi device will be automatically switched to a better-performing router.

# 2.3 Connecting to your old router (through wired bridge or wireless repeater mode) to form a network

- You can use an Ethernet cable to cascade HUAWEI WiFi Mesh 7 to an old router and form a network. In this case, HUAWEI WiFi Mesh 7 works as the secondary router.
- HUAWEI WiFi Mesh 7 can also connect to your old router's Wi-Fi as a wireless repeater. When it functions as a wireless repeater, it has the same Wi-Fi name and password as your old router. There will be only one Wi-Fi network in your home.

- Applicable only to HUAWEI WiFi Mesh 7 (1- pack).
- If you have two HUAWEI routers that support HarmonyOS Mesh+, using HarmonyOS Mesh+ to connect the two routers will be more convenient.

### 2.4 Ensuring privacy with multiple security mechanisms

- **HUAWEI WiFi Mesh 7** controls Wi-Fi access and disconnects unwanted devices to prevent unauthorized access.
- It supports guest Wi-Fi. You can set up a dedicated Wi-Fi network for your guests. Guests have access to the guest Wi-Fi but cannot manage the router or access other devices on the home network. This allows you to protect the security and privacy of your home network.
- You can hide your Wi-Fi name to improve network security. If a Wi-Fi name is hidden, wireless devices (like PCs and mobile phones) cannot search for the Wi-Fi name. To connect a wireless device to a hidden Wi-Fi network, you must enter the correct Wi-Fi name.
- The built-in firewall can protect you from DoS/ARP attacks by scanning all data communication between the Internet and your home network.
- It supports DMZ feature that allows you to expose the DMZ host to the Internet, while other devices are protected by the firewall. For example, when setting up a server, you can set the computer connected to the external network as the DMZ

host to allow it to provide Internet services while ensuring the security of other devices on your home network.

#### 2.5 Power-saving features

- The router supports three different power modes: **High**, **Mid**, and **Low** to cater to your different needs at different time of the day and in different environments.
- Wi-Fi timer allows you to disable Wi-Fi during specific time periods (such as after midnight or when you're at work) in order to reduce power consumption.

### 2.6 Parental control

The parental control feature allows you to set Internet access time limits and restrict access to certain websites to keep your family members (especially minors) protected.

#### 2.7 Router management

You can access your router's web-based management page from your computer, mobile phone or tablet. Alternatively, you can download and install HUAWEI AI Life app on your mobile phone or tablet for faster configuration.

# 2.8 Supporting VPN passthrough

Supports VPN passthrough (requires VPN dialing from LAN device).

#### 2.9 WPS

Supports the Wi-Fi device connect to the router network conveniently through the WPS function.

This feature is available on Wi-Fi devices that support WPS.

# 2.10 Other supported features

- NAT and NAPT (RFC 1631, RFC 2663, RFC 2766, and RFC 3022)
- Supports access to the IPv6 network.
- DHCP server and clients
- DNS proxy Proxy for DNS queries from its connected devices to speed up DNS responses.

• Universal Plug and Play (UPnP)

Computers in the LAN can request the router to automatically switch the port. This allows computers connected to the Internet to access the resources on any LAN computers when needed, allowing you to enjoy a more stable network while playing computer games or using apps to download files.

# **3** Technical Specifications

### **3.1 Product Specifications**

#### 3.1.1 Chipsets

- CPU: IPQ6010
- 2.4 G Wi-Fi chip: QCN5022 (2x2 Wi-Fi 2.4GHz)
- 5 G\_1 Wi-Fi chip: QCN5052 (2x2 Wi-Fi 5GHz 11ax)
- 5 G\_2 Wi-Fi chip: QCN9024 (4x4 Wi-Fi 5GHz 11ax)
- •

#### 3.1.2 RAM and Flash Memory

- RAM: 512Mbytes DDR4
- Flash memory: 256Mbytes SPI Nand Flash

#### 3.1.3 Wi-Fi

- IEEE 802.11b/g/n/ax (up to 574Mbit/s over a 2.4 GHz Wi-Fi network)
- IEEE 802.11a/n/ac/ax (up to 6005 Mbit/s over a 5 GHz low band Wi-Fi network and a 5 GHz high band Wi-Fi network)
- Simultaneous tri-band (11ax 2.4GHz 574Mbit/s and 11ax 5GHz low band 1201Mbit/s and 11ax 5GHz high band 4804Mbit/s) with a maximum wireless transmission rate of 6600 Mbit/s.

#### 

The data rates shown are theoretical in nature. Actual data rates may vary depending on operating environment, wireless device, and other factors. Data rate comparisons (if any) are for the purpose of scientific explanation, and should be used for reference only.

• Adopts Huawei's unique internal 2.4 GHz and 5 GHz antennas for better WiFi coverage.

- Supports IEEE 802.11n wireless 2.4 GHz 2x2 MIMO and IEEE 802.11ax wireless 5 GHz 2x2 and 4x4 MIMO.
- For a single router, in the 2.4GHz band, 5GHz low band and 5GHz high band network, each band network supports access of 200+ devices at the same time.
- Advanced Encryption Standard (AES) and Temporal Key Integrity Protocol (TKIP) are supported.
- Supports WPA/WPA2-PSK and WPA2-PSK/WPA3-SAE..
- Supports Tri-band auto-selection: The 2.4 GHz and 5 GHz Wi-Fi names are the same. You will automatically connect to the faster Wi-Fi network.
- Supported 5 GHz channels: channels 36-64 and 100-140 in countries and areas using the CE standards, and channels 36-64, 100-140 and 149-165 in countries and areas using the FCC standards.

- Channel values vary with countries.
- Relationship between 5 GHz channels and frequency bands: Channels 36-48 correspond to band 1 (5.15-5.25 GHz). Channels 52-64 correspond to band 2 (5.25-5.35 GHz) DFS. Channels 100-140 corresponds to band 3 (5.47-5.725 GHz) DFS. Channels 149-165 correspond to band 4 (5.725-5.85 GHz).

#### 3.2 Port

10/100/1000 Mbit/s WAN/LAN self-adaptive Ethernet port: 4

#### **3.3 Power Supply Specification**

- Power supply: 12V DC, 3 A
- Power consumption: < 36W
- Input voltage: 100 240V AC
- Input voltage frequency: 50 60 Hz

#### **3.4 Physical Specifications**

#### • Dimensions (Height x Width x Depth):

The product: 220.5 mm x 76 mm x 150 mm The packaging of 1-pack EU/UK version: 254 mm x 153 mm x 166 mm The packaging of 2-pack EU/UK version: 245 mm x 254 mm x 166 mm

• Weight:

The product without packaging: about 894g The 1-pack EU version weight: about TBD The 2-pack EU version weight: about 3232g The 1-pack US version weight: about TBD The 2-pack US version weight: about TBD

- Operating temperature: 0°C to 40°C (32°F to 104°F)
- Storage temperature: -40°C to +70°C (-40°F to +158°F)
- Operating humidity: 5% to 95% RH (non-condensing)
- Storage humidity: 5% to 95%, non-condensing

#### 3.5 Accessories

#### HUAWEI WiFi Mesh 7 (1-Pack)

- Power adapter: 1
- Network cable: 1
- Quick Start Guide and Safety Information: 1
- Warranty Card: 1

#### HUAWEI WiFi Mesh 7 (2-Pack)

- Power adapter: 2
- Network cable: 1
- Quick Start Guide and Safety Information: 1
- Warranty Card: 1

### 3.6 Name Mapping

| Product Model          | WS8800             |
|------------------------|--------------------|
| Product Marketing Name | HUAWEI WiFi Mesh 7 |

# **4** Abbreviations

#### Table 4-1 Abbreviations

| Abbreviation | Formal Name                                 |
|--------------|---------------------------------------------|
| AC           | Alternating current                         |
| AES          | Advanced Encryption Standard                |
| ARP          | Address Resolution Protocol                 |
| CPU          | Central processing unit                     |
| СНАР         | Challenge Handshake Authentication Protocol |
| DC           | Direct current                              |
| DDNS         | Dynamic Domain Name Server                  |
| DDR          | Double Data Rate                            |
| DHCP         | Dynamic Host Configuration Protocol         |
| DMZ          | Demilitarized Zone                          |
| DNS          | Domain Name System                          |
| DoS          | Denial of Service                           |
| IP           | Internet Protocol                           |
| LAN          | Local Area Network                          |
| L2TP         | Layer 2 Tunneling Protocol                  |
| MAC          | Media Access Control                        |
| NAT          | Network Address Translation                 |
| NAPT         | Network Address and Port Translation        |
| PAP          | Password Authentication Protocol            |
| PPPoE        | Point to Point Protocol over Ethernet       |
| РРТР         | Point to Point Tunneling Protocol           |

| Abbreviation | Formal Name                        |
|--------------|------------------------------------|
| PSK          | Pre-Shared key                     |
| QoS          | Quality of Service                 |
| ТКІР         | Temporal Key Integrity Protocol    |
| UPnP         | Universal Plug and Play            |
| VPN          | Virtual Private Network            |
| WAN          | Wide Area Network                  |
| WPA          | Wireless Fidelity Protected Access |